# **GEOREFERENZIAZIONE E GOOGLE EARTH TUTORIAL**

**Corso di Basi di Dati II Mod. B Prof. F. Cutugno Slide a cura di Leano Vincenza Anna leano@na.infn.it**

# **GEOREFERENZIAZIONE E RAPPRESENTAZIONE SPAZIALE**

### **GEOREFERENZIAZIONE**

- Attribuire ad un dato informazioni sulla sua dislocazione geografica
- Definire l'esistenza di un oggetto in uno spazio fisico.
- Definire la sua posizione in termini di coordinate (latitudine e longitudine)
- Le coordinate solo relative a un sistema geodetico di riferimento.

### SISTEMA GEODETICO DI RIFERIMENTO

- Definisce il meridiano di origine e la forma dell'elissoide con cui si approssima il globo terrestre.
- Effetto della scelta: lo stesso punto può essere indicato con coordinate (leggermente) diverse
- Sistemi esistenti:
	- Roma40: basato sull'ellissoide Internazionale di Hayford orientato sulla verticale di Roma - Monte Mario. Origine delle longitudini sul meridiano di Monte Mario.
	- ED50 (European Datum 1950): basato sull'ellissoide Internazionale di Hayford, orientamento medio europeo. Origine delle longitudini sul meridiano di Greenwich.
	- WGS84 (World Geodetic System 1984): basato su uno specifico ellissoide geocentrico con schiacciamento ai poli. Origine delle longitudini sul meridiano di Greenwich.

## RAPPRESENTAZIONE SPAZIALE

 Un oggetto georeferenziabile può essere rappresentato sulla mappa o sul geobrowser come:

- o Punto
- o Linea
- o Poligono

# **GOOGLE EARTH**

**Breve Tutorial**

# GOOGLE EARTH

- o È un mappamondo virtuale.
- È liberamente disponibile per uso personale.
- Permette di espolare in maniera tridimensionale località sulla terra e nello Spazio.
- Permette di vedere gli edifici in 3D
- Consente di visualizzare un'elevazione del terreno
- Etc…

# **CARATTERISTICHE**

- Mappe disponibili in streaming dai server di Google
- Utilizzo deI sistema WGS84 (World Geodetic System) per le coordinate geoografiche
- Disponibile come versione stand-alone per PC o come un plug-in per browser

# GOOGLE EARTH DESKTOP

 La versione 5 è disponibile per i sistemi Operativi: Microsoft Windows (2000, XP, Vista, 7), Mac OS (X 10.3.9), Linux (dal 12 giugno 2006) e FreeBSD.

Sorgenti di informazioni (*layer*) incluse:

- Geographic Web
- Roads
- Label and Borders
- Terrain
- 3D Buildings
- Altre caratteristiche:
	- Street View
	- Immagini storiche.

## GOOGLE EARTH PLUGIN

- o Permette di integrare il geobrowser nelle pagine web
- Disponibile per i seguenti sistemi operativi e browser:
	- **Microsoft Windows (2000, XP, Vista, 7):** Google Chrome dalla versione 1.0, Internet Explorer dalla versione 6.0, Firefox dalla versione 2.0 e Flock dalla versione 1.0.
	- **Apple Mac OS X 10.4 e versioni successive (Intel e PowerPC**): Safari dalla 3.1, Firefox dalla 3.0, Chrome dalla 1.0
- o Ha delle limitazioni sui layer e sui tag KML riconosciuti.
	- Layer disponibili: Terrain, Borders and labels, Roads, 3D buildings.

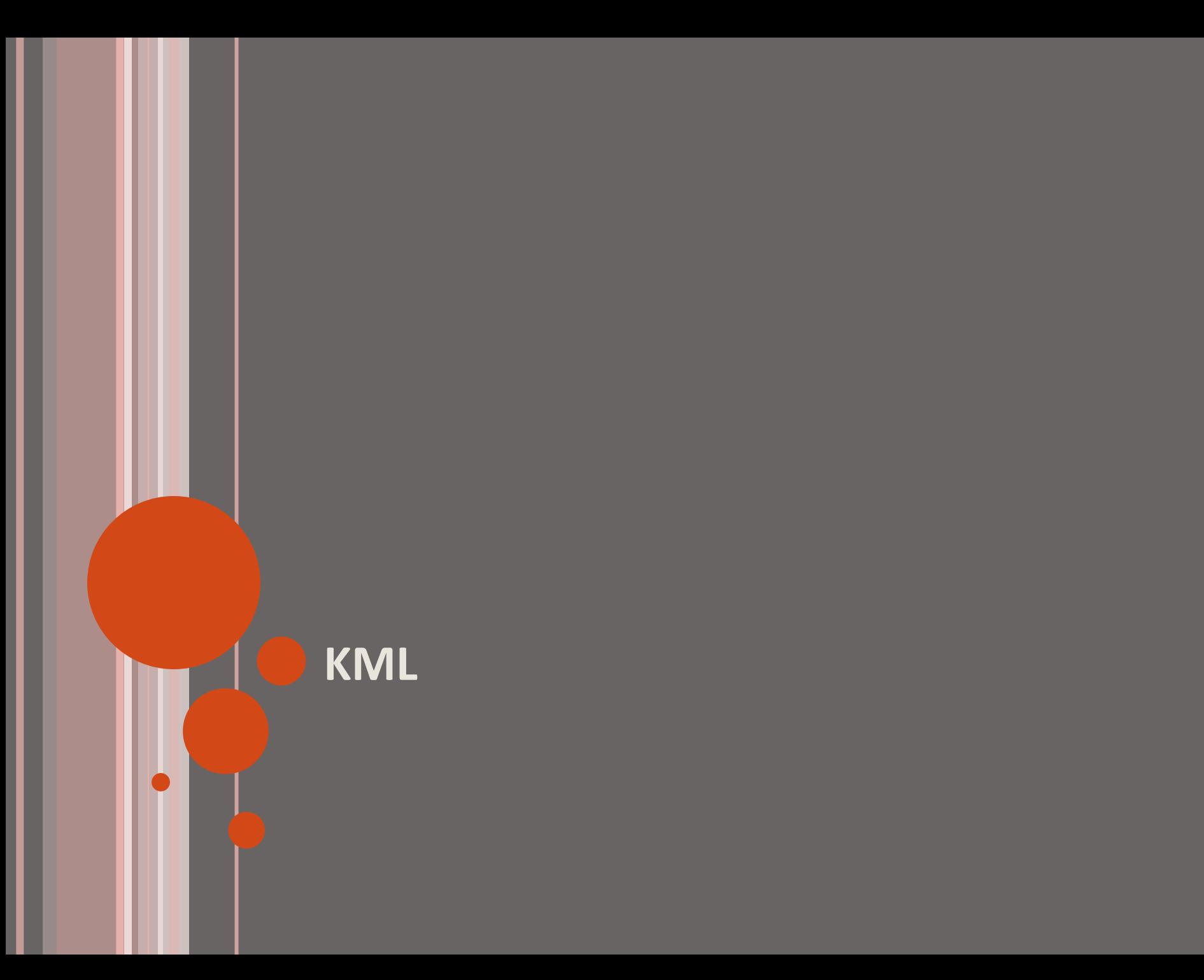

# KML: KEYHOLE MARKUP LANGUAGE

- o Linguaggio basato su una grammatica XML creato per visualizzare caratteristiche e oggetti geografici su mappe o geobrowser
- Ideato dalla Keyhole Inc., acquisita da Google nel 2004.
- KML 2.2 è stato dichiarato uno Standard dall'Open Geospatial OGC (Shankland, 2008).
- Coordinate geografiche tridimensionali: longitudine, latitudine e altitudine in quest'ordine.
- o I file KML spesso sono distribuiti in file KMZ, che sono dei file compressi con estensione .kmz.

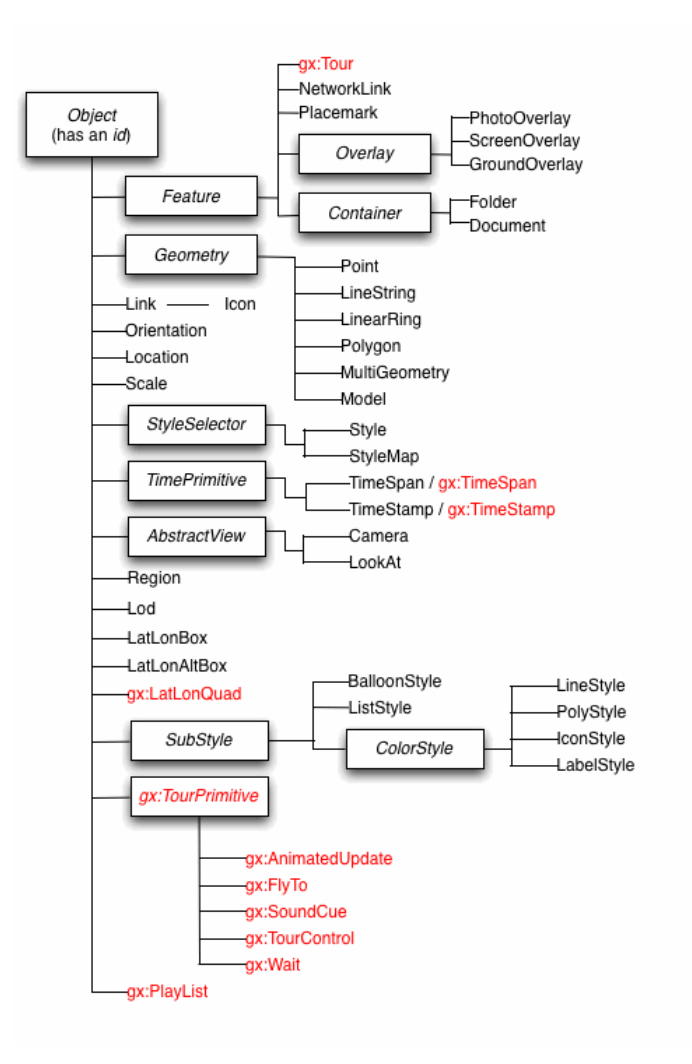

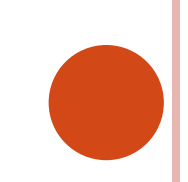

## STRUTTURA DI UN FILE KML

- XML header.
- **o** KML namespace declaration. This is line 2 in every KML 2.2 file.
- Un oggetto Placemark che può contenere i seguenti elementi:
	- *name* usato per la label del placemark
	- *description* Che appare nel "balloon" del Placemark
	- 0 o più elementi *Geometry* (Point, LineString, Polygon…).
- o N.B: Solo un placemark che avrà tra le geometrie un point avrà la classica iconcina gialla dei placemark di google e una label.

# ESEMPIO KML

<?xml version="1.0" encoding="UTF-8"?> <kml xmlns="http://www.opengis.net/kml/2.2"> <Placemark> <name>Naples</name> <description>Città di Napoli</description> <Point> <coordinates>14.151575, 40.502604, 0</coordinates> </Point> </Placemark> </kml>

# VISUALIZZAZIONE SU GOOGLE EARTH

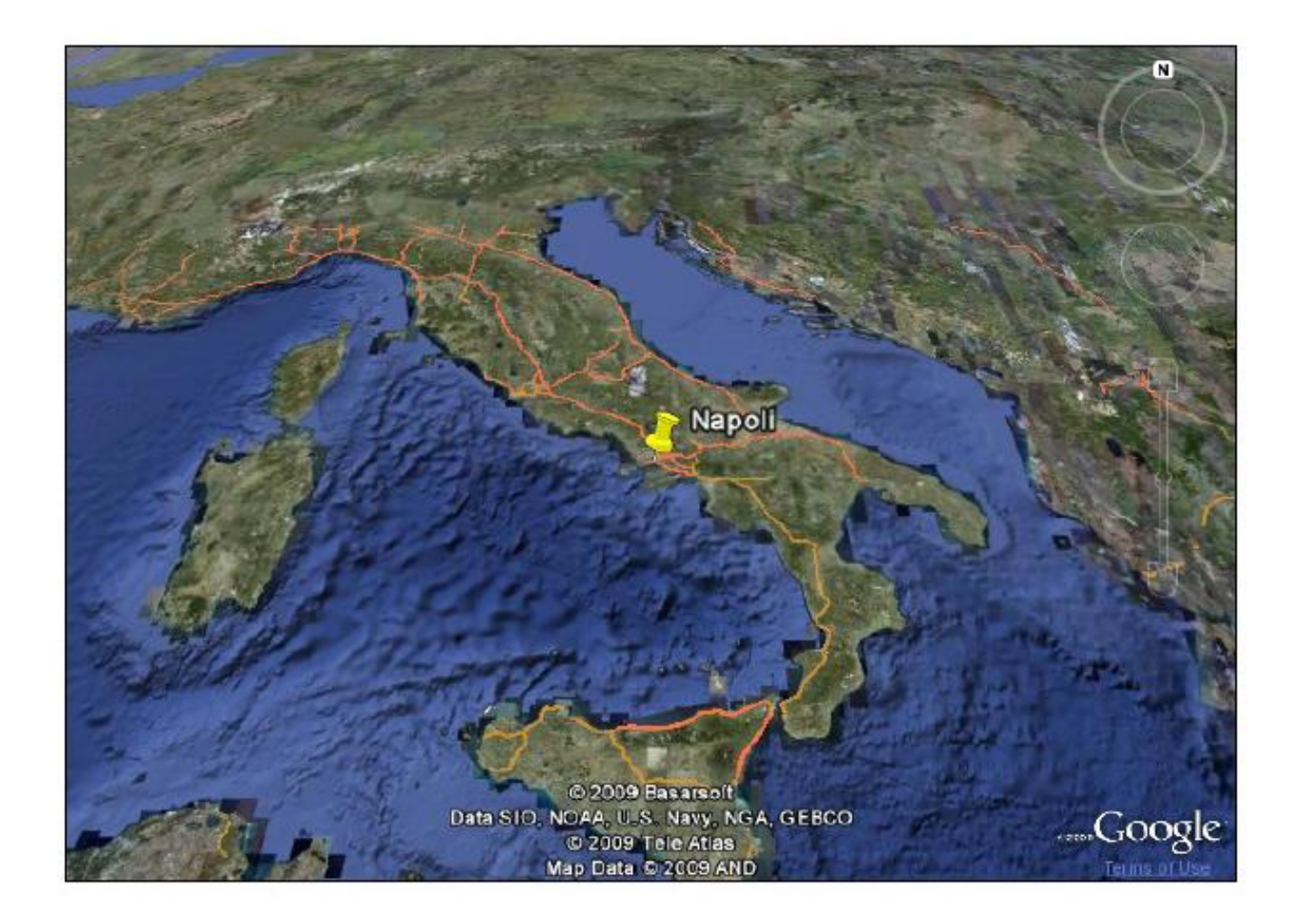

### **CONTENITORI**

- o Se il file contiene più placemark, essi dovranno essere raccolti in:
	- <Document>: raccoglie i placemark e permette di definire stili comuni
	- <Folder>: permette di organizzare i placemark Gerarchicamente

### **STILE**

# **<Style id="ID">**

*<!-- extends StyleSelector --> <!-- specific to Style -->*  <IconStyle>...</IconStyle> <LabelStyle>...</LabelStyle> <LineStyle>...</LineStyle> <PolyStyle>...</PolyStyle> <BalloonStyle>...</BalloonStyle> <ListStyle>...</ListStyle> </Style>

### PLACEMARK

### **<Placemark id="ID">**

*<!-- inherited from Feature element -->*  <name>*...*</name> *<!-- string -->*  <visibility>1</visibility> *<!-- boolean -->*  <description>*...*</description> *<!-- string --> <!-- Camera or LookAt -->*  <*TimePrimitive*>...</*TimePrimitive*> <styleUrl>*...*</styleUrl> *<!-- anyURI -->*  <*StyleSelector>...</StyleSelector> <!-- specific to Placemark element --> <Geometry>...</Geometry>* **</Placemark>**

# GEOMETRY: POINT

### **<Point id="ID">**

- *<!-- specific to Point -->*
- <extrude>0</extrude> <!-- boolean --> <altitudeMode>clampToGround</altitudeMode>
- *<!-- kml:altitudeModeEnum: clampToGround, relativeToGround, or absolute -->*
- *<!-- or, substitute gx:altitudeMode: clampToSeaFloor, relativeToSeaFloor -->* <coordinates>*...*</coordinates>  $\leftarrow$ ! -- lon, lat[, alt] -->

### **</Point>**

Coordinate: Coppia lon, lat (eventualmente tripla con alt)

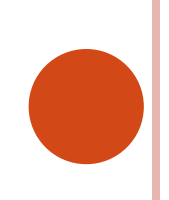

# GEOMETRY: LINESTRING

**o** Rappresentano dei punti uniti da segmenti lineari. **<LineString id="ID">**

<!-- specific to LineString -->

<extrude>0</extrude> <!-- boolean -->

<tessellate>0</tessellate> <!-- boolean --> <altitudeMode>clampToGround</altitudeMode>

<coordinates>*...*</coordinates> <!*--* lon,lat[,alt] -->

#### **</LineString>**

 Coordinate: Almeno due coppie/triple Lon, lat (,alt) separate da spazi

# GEOMETRY: POLYGON

- Un poligono è formato da un outer boundary e zero o più inner boundary.
- Ogni Boundary è caratterizzato da un elemento LinearRIng che ne determina la geometria.
- Le coordinate sono un insieme di coppie (triple) in cui la prima e l'ultima coppia sono uguali (serve per chiudere il poligono)

#### POLYGON

#### **<Polygon id="ID">**

*<!-- specific to Polygon -->*  <extrude>0</extrude> <!-- boolean --> <tessellate>0</tessellate> <!-- boolean --> <altitudeMode></altitudeMode> <outerBoundaryIs> <LinearRing> <coordinates>...</coordinates> </LinearRing> </outerBoundaryIs> <innerBoundaryIs> <LinearRing> <coordinates>...</coordinates> </LinearRing> </innerBoundaryIs> **</Polygon>**

# **API GOOGLE**

### INSTALLAZIONE

- o Scaricare il plugin da <http://code.google.com/apis/earth>
- o Procurarsi una Api Key:
	- <http://code.google.com/intl/it-IT/apis/maps/signup.html>
	- Si necessita di una key diversa per ogni Url.

#### INTEGRAZIONE IN UNA PAGINA WEB

- **o** Google earth viene integrato in una pagina web utilizzando le google API in javascript.
- **o** Per instanziare una vostra copia di google earth bisogna inserire nella sezione HEAD il tag:
	- <script type="text/javascript" src="http://www.google.com/jsapi?key=ABCDEF"> </script>
- o Le invocazioni alle API google saranno fatte tramite
	- <script type="text/javascript" > *Some Code Here</script>*
	- <script type="text/javascript" src="url/file/js> </script>
- **o** Nella sezione <body> crare un "contenitore" per il geobrowser:
	- < div id="map3d" style="height: 400px; width: 600px;"></div>

### API GOOGLE – GOOGLE.EARTH NAMESPACE REFERENCE

- Contiene funzioni globali che facilitano l'utilizzo delle interface e delle funzionalità di queste API
	- createInstance (object domNode, function initCallback, function failureCallback,[optional] object options)
- Crea un'istanza del plugin nel nodo DOM passato come input (il contenitore che avete creato).
- o Se la creazione ha successo viene eseguita la funzione initCallBack.
- o In caso contrario viene eseguita la funzione failureCallback.

```
ESEMPIO CREATE INSTANCE
```
 $\mathbf{o}$ 

```
<script type="text/javascript">
 var ge;
  google.load("earth"
, "1");
```

```
function init() {
  google.earth.createInstance('map3d', initCB, failureCB);
}
```

```
function initCB(instance) {
 ge = instance;
 ge.getWindow().setVisibility(true);
}
```

```
function failureCB(errorCode) {
}
```
</script>

### API GOOGLE – GOOGLE.EARTH NAMESPACE REFERENCE

- addEventListener (object targetObject, string eventID, function listenerCallback,[optional] bool useCapture)
- Attiva un listener per l'evento *eventID* ( 'click', 'mouseover',etc) sull'oggetto *targetObject* che invoca la fuzione *listenereCallback*.
- o removeEventListener (object targetObject, string eventID, function listenerCallback,[optional] bool useCapture).
- Rimuove l'evento *eventID* dall'oggetto *targetObject*.

# ADDEVENTLISTNER EXAMPLE

```
//feat: some TargetObject
```
{

}

google.earth.addEventListener(feat, 'mouseover', showBaloon); function showBaloon(event)

```
var balloon = ge.createFeatureBalloon('');
balloon.setMaxWidth(300);
balloon.setFeature(event.getTarget());
ge.setBalloon(balloon);
```
### API GOOGLE – GOOGLE.EARTH NAMESPACE REFERENCE

- o fetchKml (GePlugin pluginInstance, string url, function completionCallback):
- o Effettua il parsing del file kml indicato nell'url e restituisce l'oggetto KML.
- o Può essere utilizzata anche quando GE non è stato ancora caricato.
- o Per visualizzare il kml sul globo bisogna effettuare l'attach dell'oggetto restituito tramite il metodo appendChild

```
FETCHKML EXAMPLE
```

```
….
google.earth.fetchKml(ge, kmlUrl,
 finishFetchKml);
function finishFetchKml(kmlObject) {
   // check if the KML was fetched properly
   if (kmlObject) {
     // add the fetched KML to Earth
     ge.getFeatures().appendChild(kmlObject);
    } else {
        // setTimeout to prevent deadlock in 
 some browsers
     setTimeout(function() {
        alert('Bad or null KML.');
     }, 0);
    }
```
# **GEFUTURECONTAINER**

- Contiene tutti gli elementi visualizzati sul geobrowser, permette di navigare tra gli elementi e di modificarli.
- Si invoca tramite il metodo del plugin: getFeatures().
- Metodi:
	- appendChild(KmlObject object)
	- getChildNodes()
	- getFirstChild()
	- getLastChild()
	- hasChildNodes()
	- insertBefore(KmlObject newChild, KmlObject refChild)
	- removeChild(KmlObject oldChild)
	- replaceChild(KmlObject newChild, KmlObject oldChild)

# GEPLUGIN

- è la classe principale di queste API, è l'oggetto ritornato quando si crea un istanza. Offre dei metodi factory per costruire gli altri oggetti del geobrowser (plugin, ballon ecc.). I metodi principali sono:
- parseKml (string kml)
- **o** effettua il parsing di una stringa KML creando un oggetto KML (KMLObject) e ne ritorna il puntatore
- Anche in questo caso bisogna effettuare l'attach dell'oggetto ritornato.

## GEPLUGIN

- **o** createPlacemark (string ID)
- o crea un placemark, cioè un oggetto che ha una forma geometrica o un icona, sul geobrowser.
- o createPoint (string ID)
- o Crea un punto sul geobrowser. Specifica il punto geografico definito da longitudine, latitudine e opzionalmente altitudine.
- Entrambe le funzioni restituiscono un oggetto vuoto, al quale bisogna settare le proprietà specifiche affinchè sia visualizzabile.

# **KMLOBJECT**

- Classe astratta alla base di tutti gli oggetti create con le API del plug-in.
- getType(): restituisce il tipo dell'oggetto.
- o getID(): restituisce l'identificativo univoco.
- compareTo (KmlObject compare): restituisce un valore booleano a seconda che l'oggetto compare sia uguale o meno a quello su cui si invoca il metodo
- getParentNode(): restituisce il genitore dell'oggetto.

# KML PLACEMARK

- È un'istanziazione di KMLObject e gestisce I placemark sul geobrowser.
- Offre metodi per la gestione della geometria del placemark e per la navigazione nell'albero formato da questi oggetti.
- getGeometry(): restituisce il tipo di forma geometrica del placemark (punto, linea, etc).
- setGeometry (KMLGeometry geometry): permette di modificare la geometria del placemark.
- getKML(): restituisce il KML che rappresenta l'oggetto.
- getName(): restituisce il nome dell'oggetto

### PAGINA WEB CON GOOGLE EARTH PLUGIN

```
o <html>
   <head>
     <title>Sample</title>
     <script src="http://www.google.com/jsapi?key=ABCDEFG"> </script>
     <script type="text/javascript">
       var ge;
       google.load("earth", "1");
       function init() {
         google.earth.createInstance('map3d', initCB, failureCB);
       }
       function initCB(instance) {
         ge = instance;
         ge.getWindow().setVisibility(true);
       }
       function failureCB(errorCode) {
       }
       google.setOnLoadCallback(init);
     </script>
   </head>
   <body>
     <div id="map3d" style="height: 400px; width: 600px;"></div>
   </body>
   </html>
```
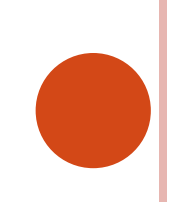

### DB RELAZIONALE CON COORDINATE

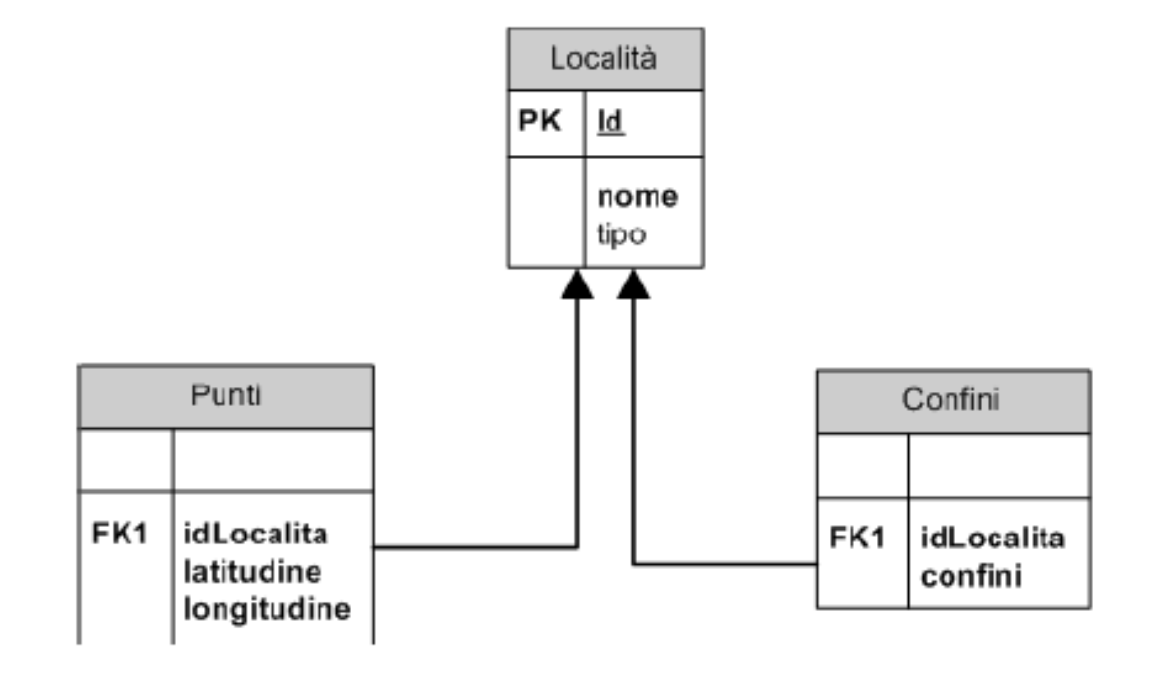

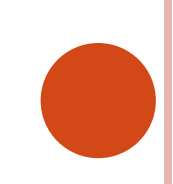

### KML DI PUNTI

```
<?xml version="1.0" encoding="UTF-8"?>
<kml xmlns=
"http://www.opengis.net/kml/2.2">
<Document>
<Placemark>
  <name>Potenza</name>
  <description>Potenza</description>
  <Point>
     <coordinates> 15.480893,40.381157 </coordinates>
  </Point>
</Placemark>
…..
</Document>
```
</kml>

### SUGGERIMENTI

- o Ricordate che le icone sui placemark e le label possono essere visualizzate solo sulle geometry di tipo Point
- o Per Visualizzare il percorso di un oggetto potete utilizzare una linea
- o Se l'oggetto torna al museo di base, dovrete utilizzare un poligono.
- o Se l'oggetto viene prestato più volte volte da un museo, avrete bisogno di più poligoni (multigeometry) o di un insieme di linee.
- Se due musei risiedono nella stessa città e vanno visualizzati contemporaneamente, per evitare sovrapposizioni aumentate o diminuite di qualche centesimo la latitudine e/o la longitudine.